Test and Measurement Systems Electronic Manufacturing Services

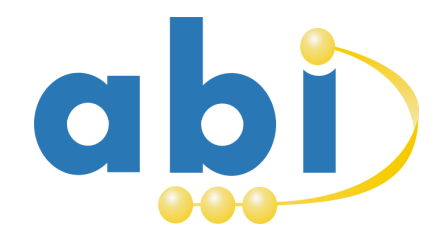

ABI Electronics Limited Dodworth Business Park Barnsley S75 3SP South Yorkshire United Kingdom Tel: +44 (0)1226 207420 Fax: +44 (0)1226 207620

# CompactLink Getting Started **Getting**

## **Checklist**

The following items are included in the **CompactLink** package:

- CompactLink CD
- **CompactLink** USB security dongle
- USB to RS-232 converter (required for Compact with RS-232 port)
- Serial connection cable (required for Compact with RS-232 port)

### Installing security dongle

Before the **CompactLink** software can be used, the USB security dongle must be installed. The drivers are included on the **CompactLink** installation CD and must be installed as follows:

- Ensure you are running Windows XP on an account with Administrator privileges.
- Insert the **CompactLink** CD in the CD or DVD drive.
- Click "Start, Run, Browse" on your PC and navigate to your CD ROM drive (usually drive D) with the CompactLink CD inserted.
- Select the file "CBUSetup.exe" and click "Open", then click "OK" to start the installation.
- Follow the instruction on the screen.

Once the installation has completed, the USB security token can be inserted into any available USB socket on your computer.

### Installing CompactLink

To install the **CompactLink** software, follow this step by step procedure:

- Insert the **CompactLink** CD in your CD or DVD drive.
- Click "Start, Run, Browse" on your PC and navigate to your CD ROM drive (usually drive D) with the CompactLink CD inserted.
- Select the file "setup.exe" and click "Open", then click "OK" to start the installation.
- Follow the installation instructions on the screen. We recommend that all options are left at their default values.

#### Running CompactLink

To launch the software, click Start/Programs/CompactLink/CompactLink on your PC. You can also create a desktop shortcut if you wish to make starting easier. The opening screen shows the **Review Library** screen displaying a list of devices in the current library and provides a menu to access all software functions.